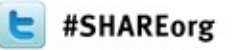

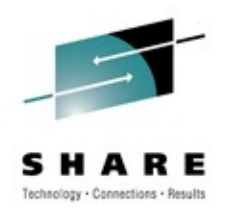

## **The Dark Side of Monitoring MQ on z/OS - SMF 115 and 116 Record Reading and Interpretation** Session # 10544

Damon Cross damon\_cross@uk.ibm.com WebSphere MQ z/OS L3 **IBM Hursley** 

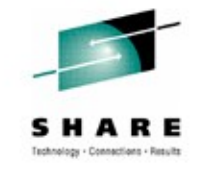

#### **Session Agenda**

- Introduction to SMF 115 records
- SMF 115 records in detail
- A look at SMF 116 accounting records

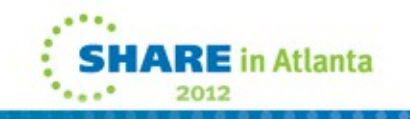

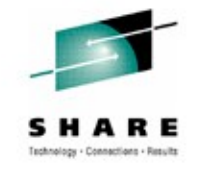

## **Introduction to SMF115**

- Statistics records for the Queue Manager
- Enabled via:
	- CSQ6SYSP macro
		- − SMFSTAT=YES
	- START TRACE command
		- − START TRACE(STAT) DEST(SMF) CLASS(1)
- Interval controlled via:
	- CSQ6SYSP macro − STATIME=0¦mm
	- SET SYSTEM command
		- − SET SYSTEM STATIME(0¦mm)

**Statistics records for the Queue Manager** 

- **Introduction to SMF 115** • Enabled via: CSQ6SYSP macro
	- − SMFSTAT=YES
	- START TRACE command
		- − START TRACE(STAT) DEST(SMF) CLASS(1)
	- Interval controlled via:
		- CSQ6SYSP macro − STATIME=0¦mm
		- SET SYSTEM command
			- − SET SYSTEM STATIME(0¦mm)

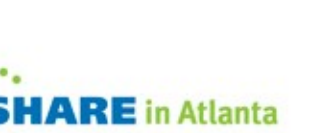

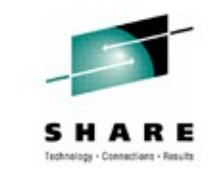

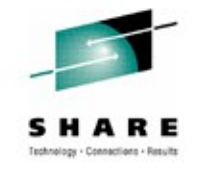

## **Introduction to SMF115 cont'd**

- Two records cut per SMF interval per queue manager
	- SMF 115 subtype 1
		- − Storage Manager and Log Manager
	- SMF 115 subtype 2
		- − Buffer Manager, Message Manager, Data Manager, CF Manager, DB2 Manager, Topic Manager, Lock Manager
- Lightweight (subtype 1 < 1K, subtype 2 < 7K)
- Negligible CPU cost
- Recommendations:
	- Always gather and examine this data
	- Useful to store for trend analysis

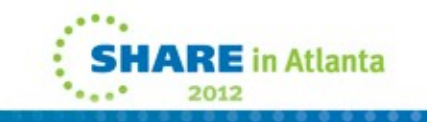

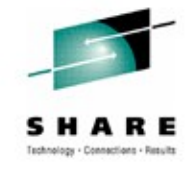

#### **SMF 115 subtype 1 – in the raw**

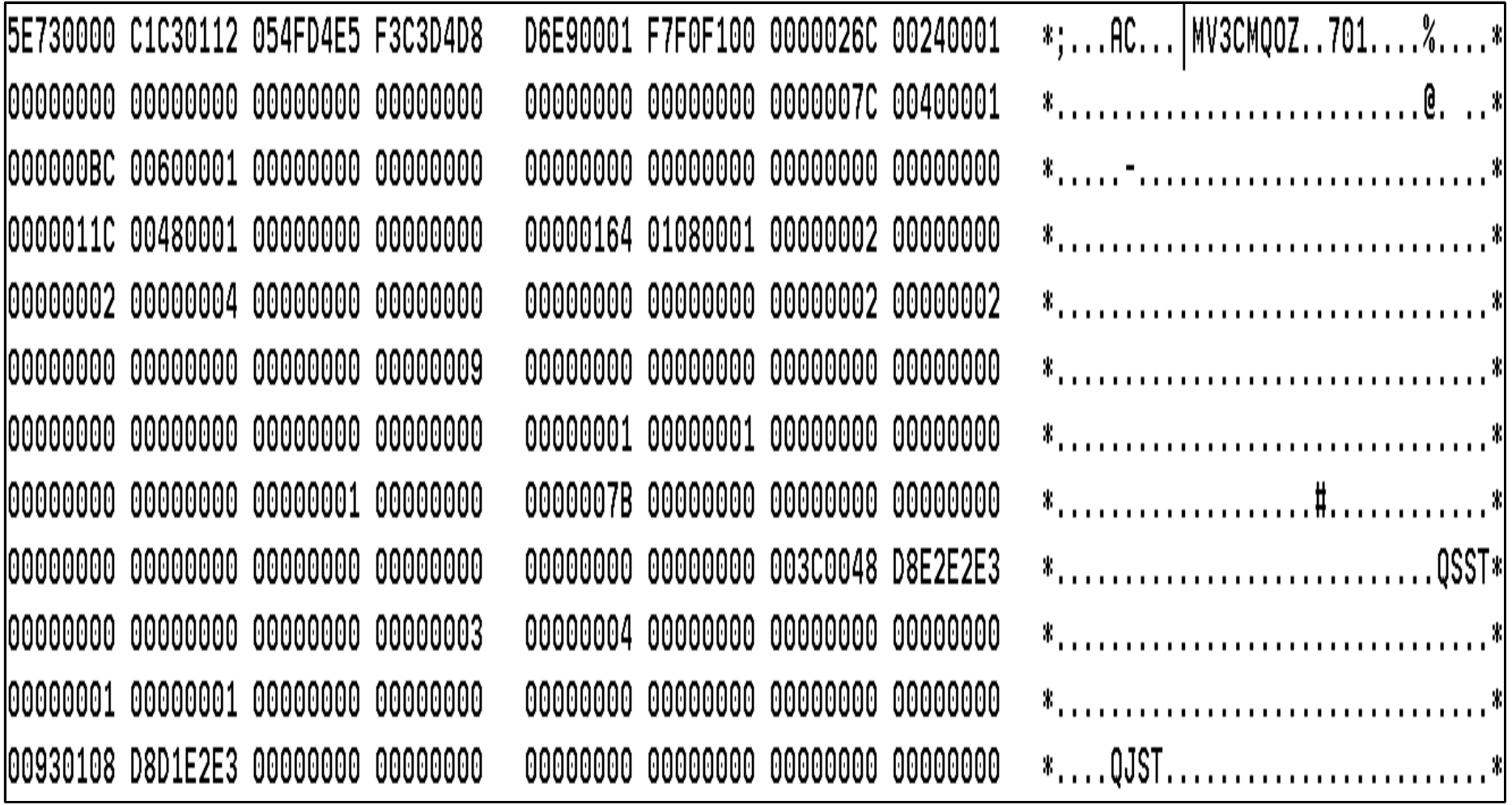

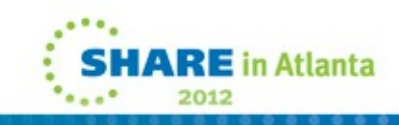

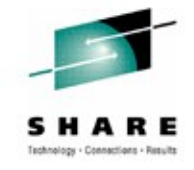

#### **SMF 115 subtype 2 – in the raw**

\*;...AD...|MV3CMQOZ..701.........\* 15E730000 C1C40112 054FD4E5 F3C3D4D8 D6E90002 F7F0F100 00001AA0 00240001 \*...\*.........&.....4.............. 10000005C 00480001 000000A4 00500001 000000F4 00680010 00000774 00200001 100000794 02A00001 00000A34 10080001 00001A3C 00640001 D40F0048 D8D4E2E3 \*........................M...QMST\*| 100000000 00000000 00000000 00000000 00000000 00000000 00000000 00000000 \*................................ 100000000 00000000 00000000 00000000 00000000 00000000 00000000 00000000 \*................................. IC90F0050 D8C9E2E3 00000006 00000000 00000000 00000000 00000000 00000000 100000000 00000001 00000000 00000000 00000000 00000000 00000166 00000000 100000000 00000000 00000000 00000000 \*................P...QPST......C&\* \*..C...C......................... 10000C33D 0000C33D 00000000 00000000 00000000 00000000 00000000 00000000 100000000 00000000 00000000 00000000 00000000 00000000 00000000 00000000 \*................................. \*........................P...QPST\* 100000000 00000000 00000000 00000000 00000000 00000000 D70F0068 D8D7E2E3 100000001 00004E20 00004E1F 00004E1F 00000000 00000000 00000000 00000000  $*.........*......*......*...............$ 100000000 00000000 00000000 00000000 00000000 00000000 00000000 00000000 \*................................ 100000000 00000000 00000000 00000000 00000000 00000000 00000000 00000000 \*..................................

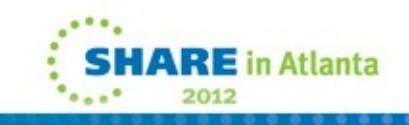

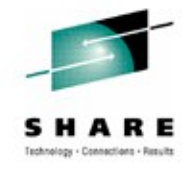

#### **Formatting and Understanding SMF 115 records**

- Format of SMF 115 blocks
	- Assembler macros SCSQMACS(CSQDQSST) etc
	- C header file SCSQC370(CSQDSMFC)
- CSQ4SMFD
	- Sample C program shipped with base product to print SMF 115 and 116 records 'dump style' and extract major fields

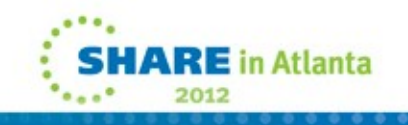

#### **Formatting and Understanding SMF 115 records cont'd**

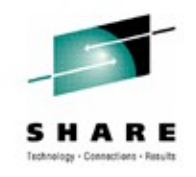

- SupportPac MP1B WebSphere MQ for z/OS Interpreting Accounting and Statistics Data
	- Sample C programs to print SMF 115 and 116 records in a more easily understandable manner
	- Documentation on how to use and interpret the information
- SupportPac MP16 WebSphere MQ for z/OS Capacity Planning & Tuning
	- The WMQ for z/OS handbook

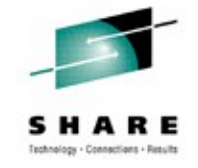

#### **CSQ4SMFD example**

```
--0-S-S-T---H-E-X---P-R-I-N-T----
           13422C80
Address
         =00000000 <...&QSST.....
00000000 :
           003C0050 D8E2E2E3
                              00000000
                                       00000000003.........00000010 :
           00000000
                    00000000
                              00000000
                              00000001
00000020 :
           00000000
                    00000000
                                       00000002 <...........
00000030 : 00000000 00000000 00000000
                                       00000000000.........00000040:
           00000000 00000000 00000000
                                       0000000000.........--0-S-S-T---F-0-R-M-A-T-T-E-D----
asstid
         =- Зс
qsstlen
         = 0080qsstdesc =
           QSST
qsstqplf =
           00000000
qsstfplf
           00000000
         =qsstfref =
           00000000
qsstexpf =
           00000000
qsstconf =
           00000000
qsstgplv = 00000000
qsstfplv
         =00000000
qsstfrev =
           00000000
qsstexpv =00000001
\epsilonsstconv =
           00000002
```
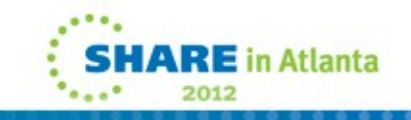

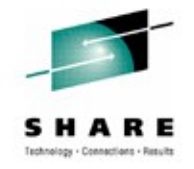

## **SMF 115 details**

• The examples that follow show the output from program MQ1150, supplied with SupportPac MP1B

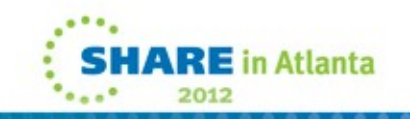

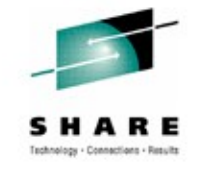

## **Storage Manager - QSST**

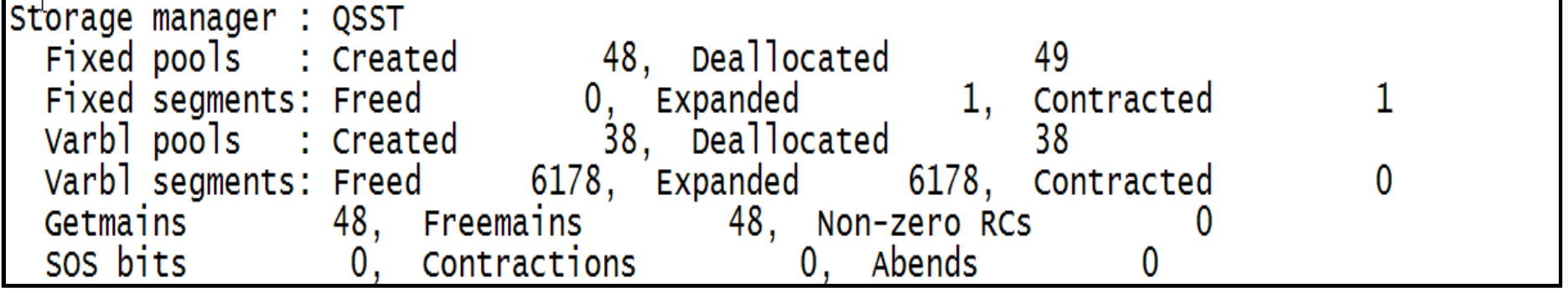

- 'SOS bits' (QSSTCRIT) count of critical short on storage conditions
- 'Contractions' (QSSTCONT) short on storage was detected and storage contractions had to be done (below-the-bar storage)
- New for V710 QSSTCN64 and QSSTCR64 contractions and short on storage for above-the-bar storage (not formatted yet)
- Information not available:
	- High and low watermark use, both below and above the bar
	- Storage use by type (security caching, index, etc.) BUT new for V710 - START TRACE(STAT) CLASS(2¦3)
	- Storage use in the CHIN by clients and channels

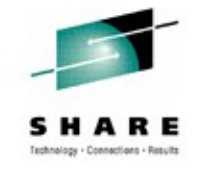

#### **Storage Manager - Notes**

- In addition to the storage manager statistics, review the JES log for the storage use messages
	- If storage use keeps increasing and the free storage goes to less than 100 MB, the queue manager may need to be stopped and restarted to avoid an abend soon. Investigation should take place to determine why storage is not being freed.

CSQY220I QML1 Queue manager is using 627 MB of local storage, 1105 MB are free

• Information about the structure storage use can be found in the CF activity reports

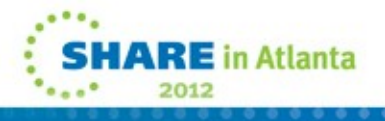

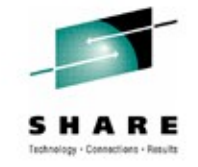

## **Log Manager – QJST**

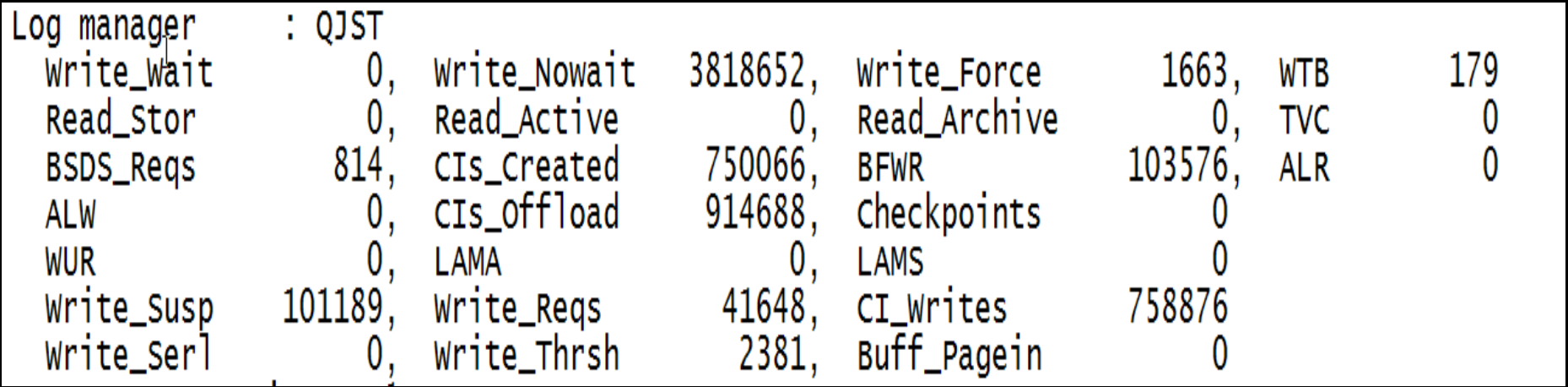

- Note that Checkpoints were 0, but there had been more than 20 during the interval caused by log switches (only counts LOGLOAD checkpoints)
- WTB is the wait count for unavailable buffers, and the outbuffer value is at the recommended value
- Formula for calculating logging rate:
	- (CI Writes/ 256) / SMF interval = MB/min  $(758876$   $/256)$   $/30$  = 99 MB/min

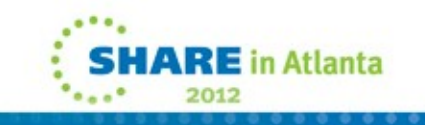

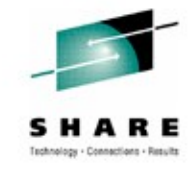

## **Log Manager – QJST cont'd**

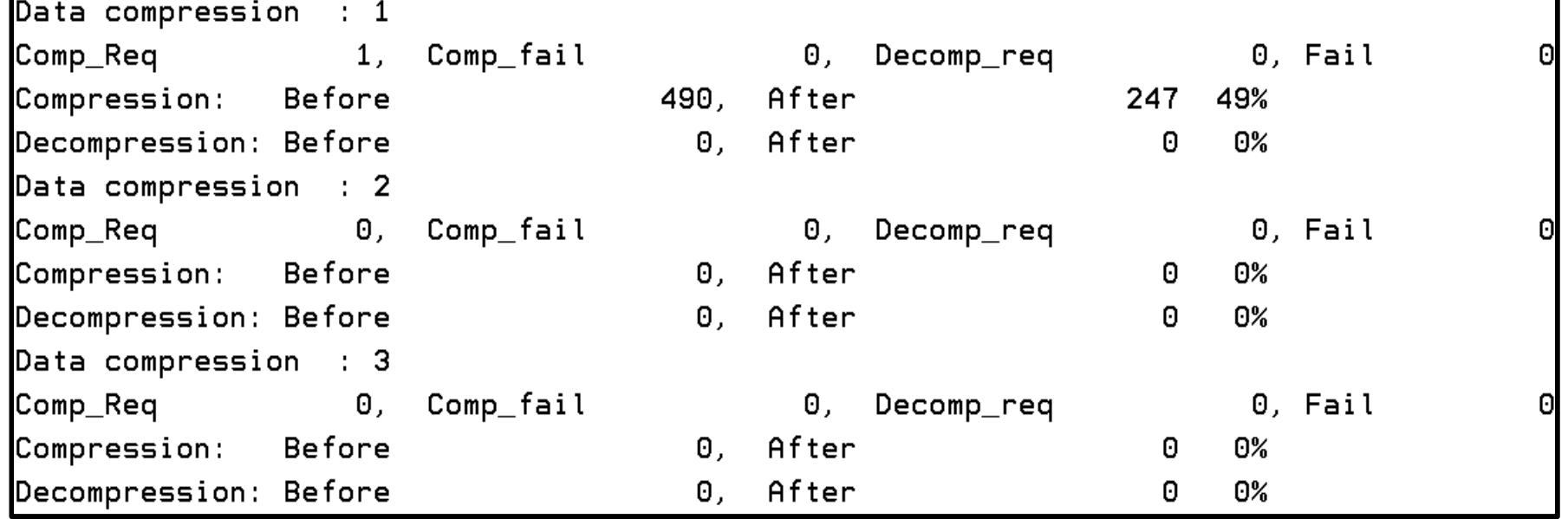

- Log compression statistics (COMPLOG=RLE)
	- Message data compressed when writing to log (MQPUT)
	- Three separate compression sections, but only first one used at present

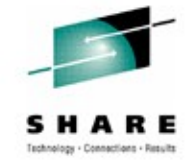

## **Log Manager – QJST notes**

- This is important for customers using a lot of persistent messaging and those who don't think they are!
- Some of the interesting fields include:
	- Checkpoint
		- Important only includes when the LOGLOAD has been hit, not when log switching has occurred. May indicate LOGLOAD is too small.
	- Any of the Read fields indicating work is being backed out
	- Wait for buffers, WTB. Increase OUTBUFF.
	- Buff\_Pagein. Increase real storage or decrease OUTBUFF.
	- Write force tasks are suspended until the write completes (commit or out-of-sync)
	- New for V701 log compression performance
	- CI Writes number of 4K CIs written (includes both logs)
- Information not available:
	- Number of log switches / shunts / long-running UOWs

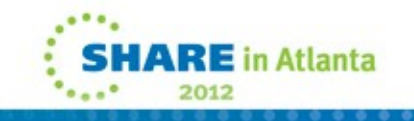

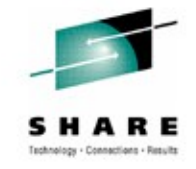

#### **Message Manager - QMST**

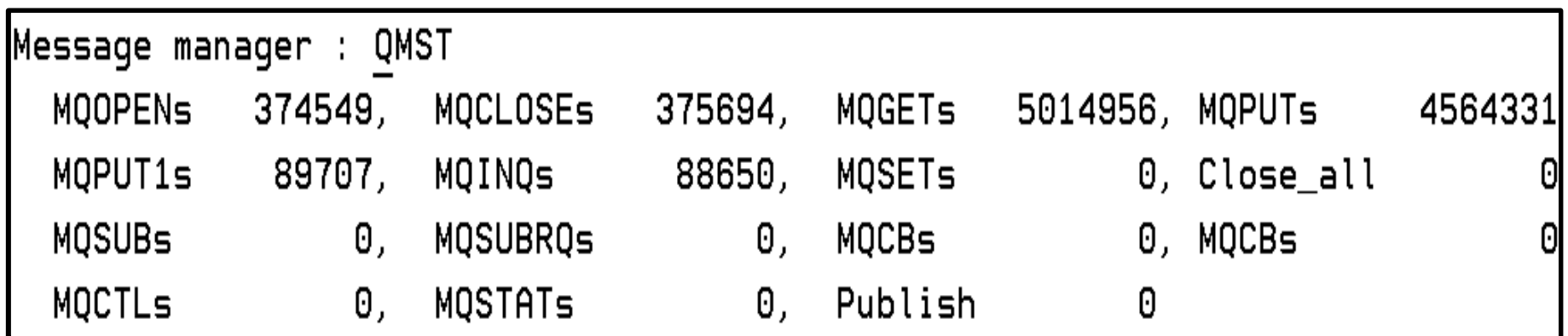

- The message manager reports the number of API requests that have been made
	- NOT the number of successful requests
- Useful for volume tracking good initial indication of workload change

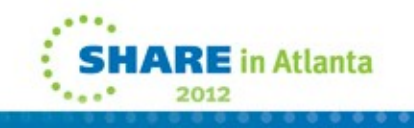

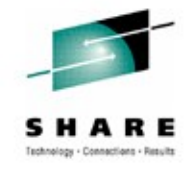

## **Buffer Manager - QPST**

- Often biggest bang for the buck on performance tuning
- For each bufferpool it reports:
	- The number of pages allocated
	- The 'low' point
	- How the pool is used
	- Short on Storage
- What it doesn't tell you:
	- How many pagesets are used by this pool
	- Number of pages written to/read from each pageset
	- Number of pageset expansions
- It does NO good to increase the bufferpools for shared queues

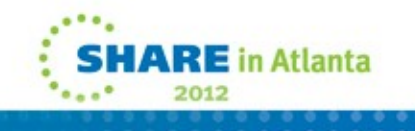

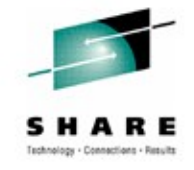

## **Buffer Manager – QPST cont'd**

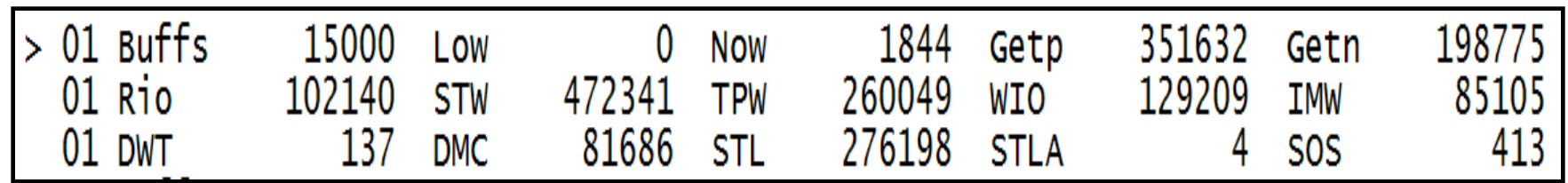

- Bufferpool churn example from a stress test:
- Note the 'low' value of '0' and the SOS value of 413
	- The bufferpool went to sort on storage 413 times in a 5 minute interval
	- There were 102,140 reads from the pagesets
	- There were 129,209 writes to the pagesets
	- The asynchronous write processor was started 137 times (started when number of 'dirty' pages >= 85% total pages)
	- There were 81,686 synchronous writes (number of 'dirty' pages >= 95% total pages)
	- JES log also had repetitions of the following messages

CSQP020E QML1 CSQP1RSW Buffer pool 1 is too small<br>CSQP020E QML1 CSQP3GET Buffer pool 1 is too small

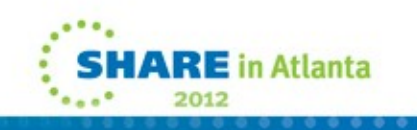

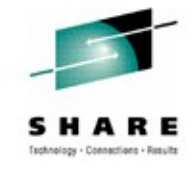

## **Buffer Manager – QPST Notes**

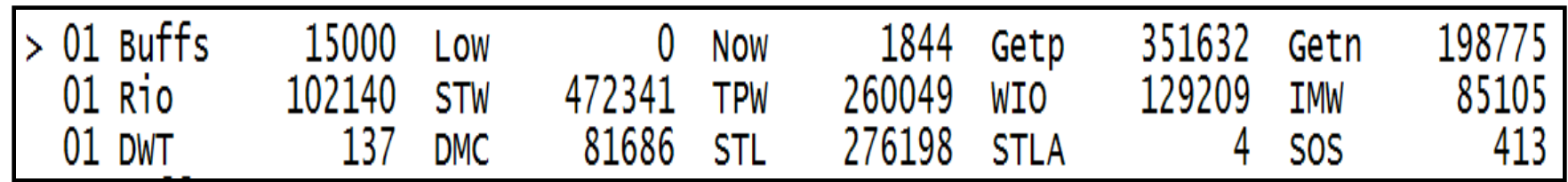

- The information in interpretation is taken from MP1B
- While this example is from a stress test, we have seen similar situations in production environments
- If the bufferpool becomes completely exhausted and nothing can be freed, the queue manager will abend with a '**00D70120**' reason code
- There is no indication of pageset expansions, that information can be obtained from the JES log, or DISPLAY USAGE command

 ${\tt CSQPO17I}$  QML $1$  CSQPEXT $1$  EXPANSION STARTED FOR PAGE SET  $1$ CSQP013I QML1 CSQPEXT1 NEW EXTENT CREATED FOR PAGE SET 1. NEW EXTENT WILL NOW BE FORMATTED

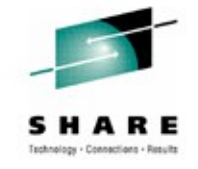

## **Data Manager - QIST**

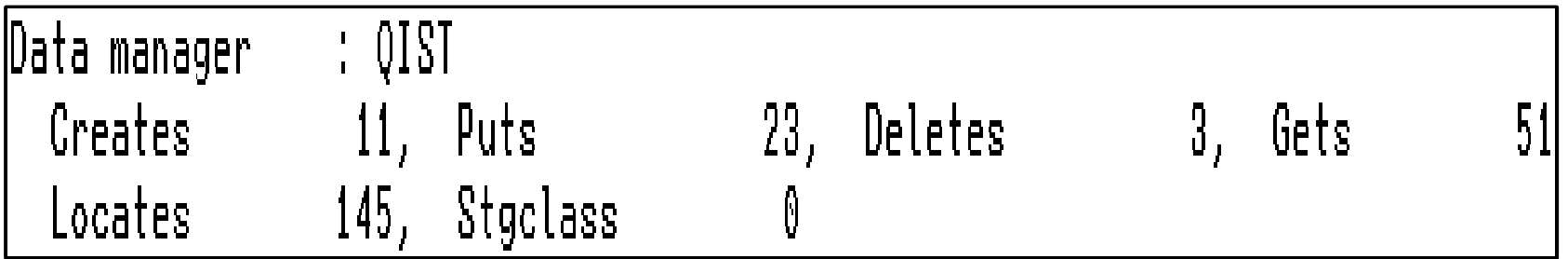

- 'Creates' gives the number of objects defined
- 'Puts' gives the number of objects changed (ALTER/MQSET)
- Also provides information about the number of read ahead and gets that required real I/O. However these fields are not included in the MP1B sample SMF reports

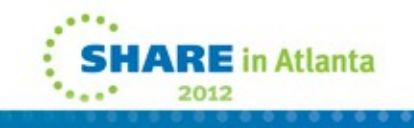

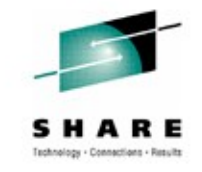

## **Lock manager - QLST**

- Gives counts of lock gets/releases
- The lock manager statistics are only of interest to IBM.

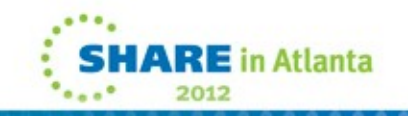

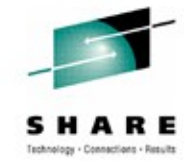

## **DB2 Manager - Q5ST**

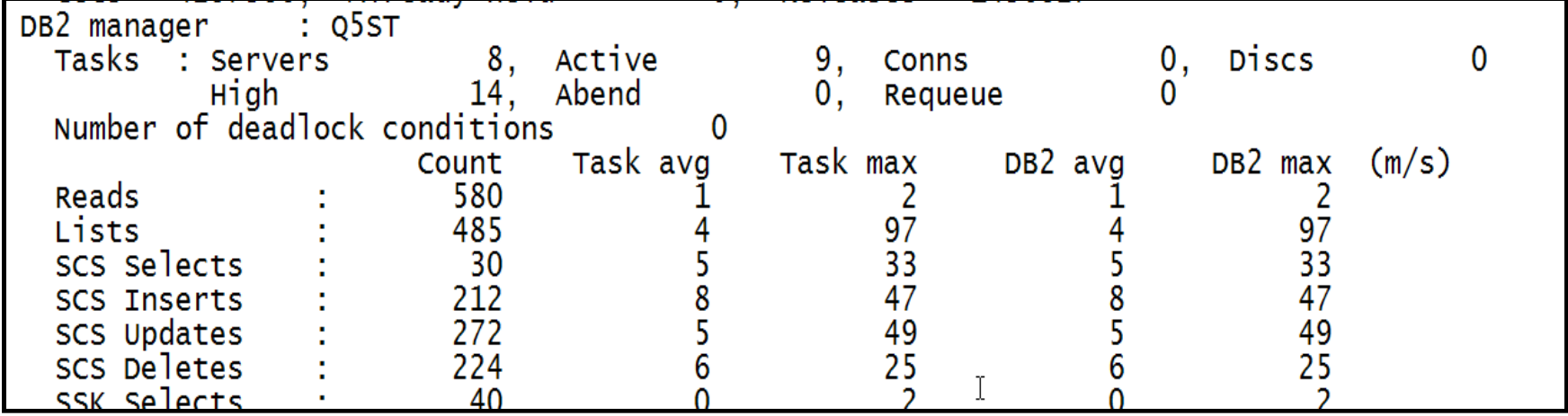

- 'High' represents the high water mark across all requests to the servers.
- 'Task avg' and 'Task max' are the average/maximum elapse time for each request in millisecs. This includes queuing.
- 'DB2 avg' and 'DB2 max' are the average/maximum elapse time for the SQL. This does not include queuing
- SCS / SSK are for shared channels (syncq and keyfile)

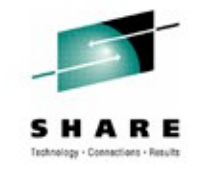

## **DB2 Manager – Q5ST cont'd**

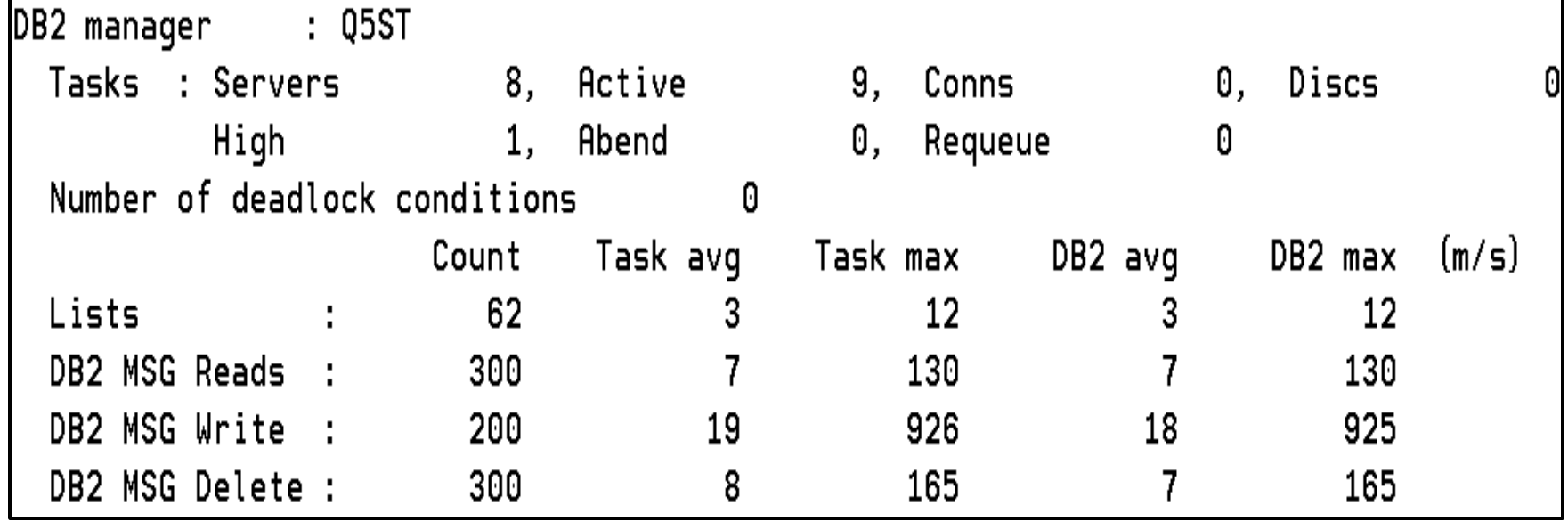

- The above example shows large messages being put to shared queues and offloaded to DB2
	- DB2 MSG Write is for MQPUTs
	- DB2 MSG Read/Delete are for MQGETs

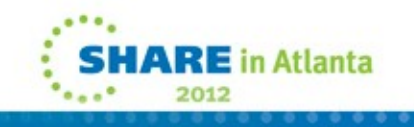

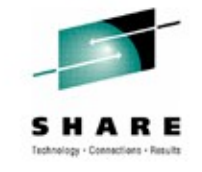

### **DB2 Manager – Q5ST Notes**

- Only used when in a queue-sharing group
- Is used to report on the queue manager interaction with DB2
- DB2 response time can impact the WMQ response times (MQOPEN) and should be monitored
- Use in conjunction with DB2 performance reports
- High number of Lists could be due to DISPLAY QLOCAL commands (from monitoring tool perhaps)

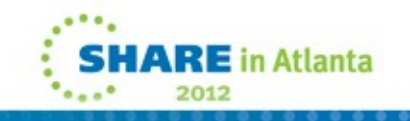

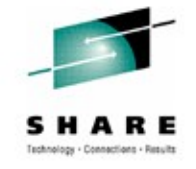

#### **CF Manager - QEST**

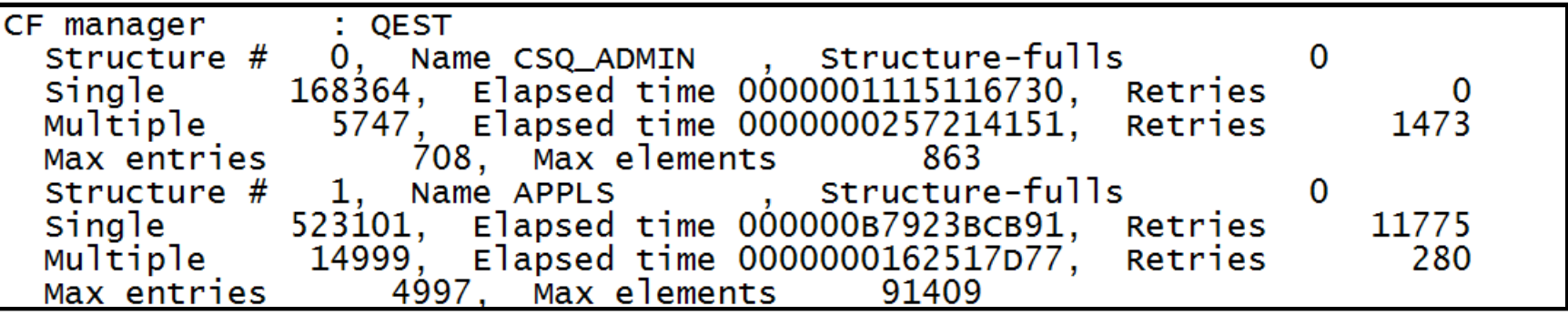

- In the sample above there were no Structure full conditions
- Requests to the CF can be to update a single entry or multiple entries, based on the type of request. They are reported separately in the statistics.
- 'Retries' indicates the number of times a 4K buffer was not sufficient to retrieve the data from the CF and the request had to be retried with a larger (64K) buffer or CF timed-out a request
- 'Elapsed time' is total, in hex (STCK units so divide by decimal 4096 to convert to microseconds; i.e. ignore last 3 hex digits)

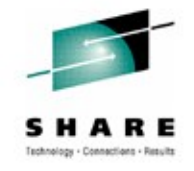

#### **CF Manager – QEST Notes**

- The CF Manager data
	- Only used when in a queue-sharing group
	- Is used to report on the interaction with the CF structures
	- Should be used in conjunction with the CF Activity Report

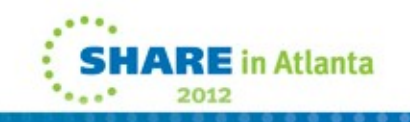

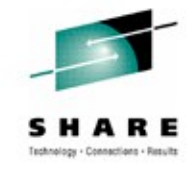

## **CF Manager – QESD (SMDS)**

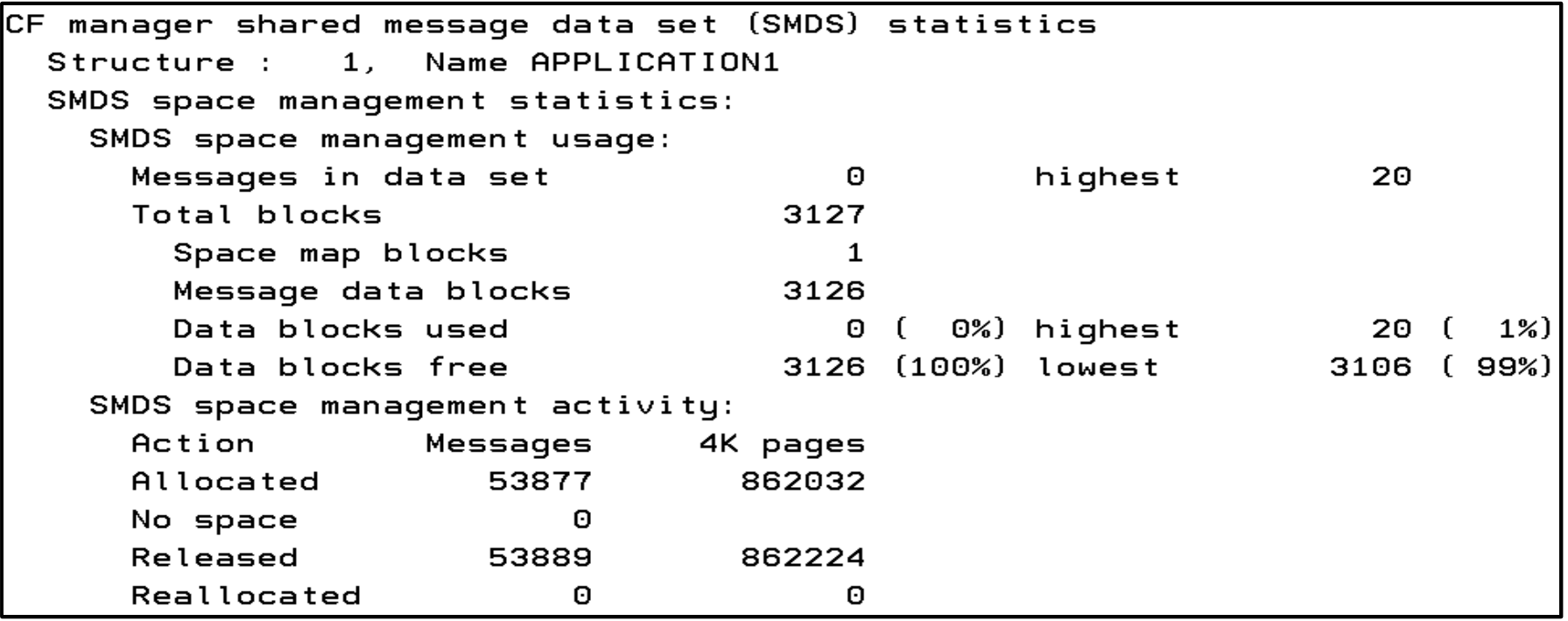

- New for V710 CFLEVEL 5 OFFLOAD(SMDS) CFSTRUCT
- One QESD per CFSTRUCT
- Above details show usage of local SMDS dataset
- 862032 / 52877 = 16\*4K pages = 64KB of storage per message
- Above is sneak preview as MP1B not yet updated for QESDSH

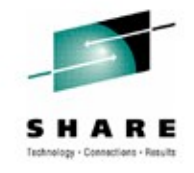

## **CF Manager – QESD (SMDS) cont'd**

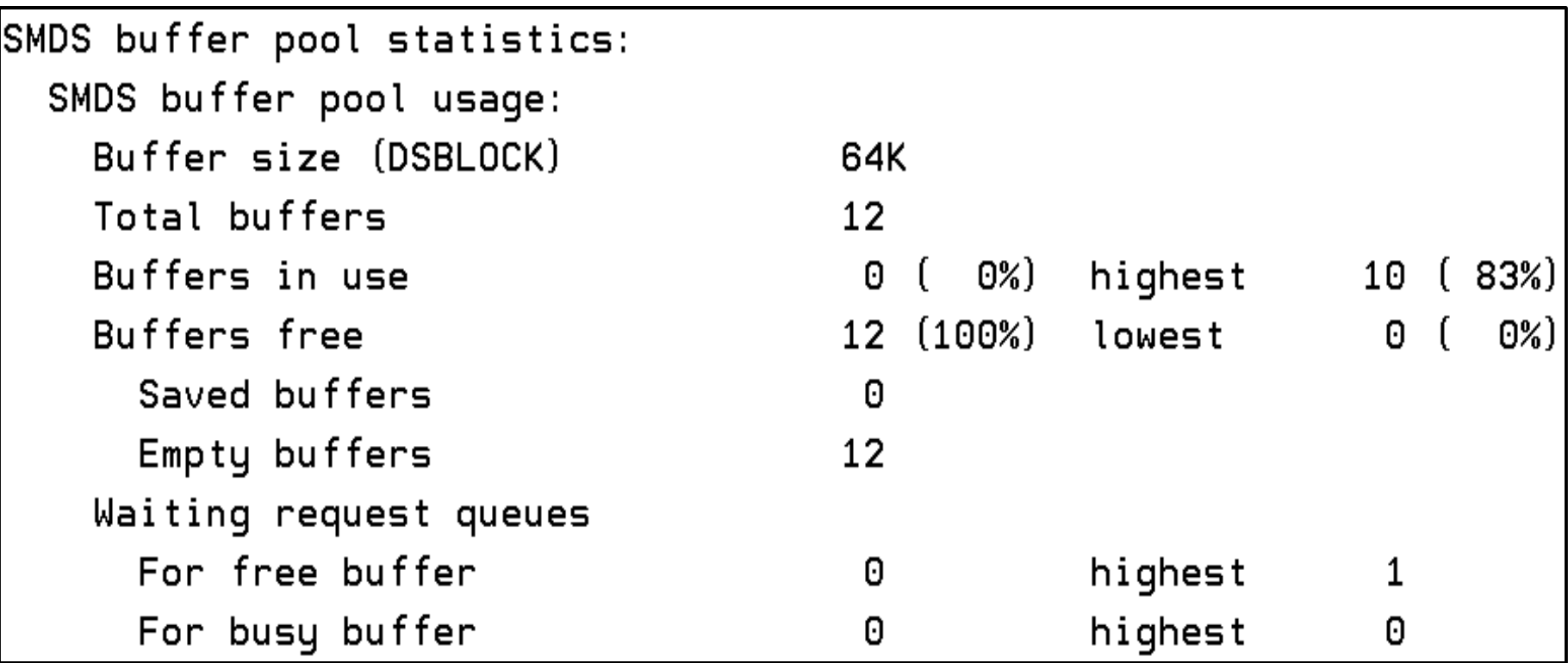

- There were times when there were no free buffers DSBUFS too small
- Above is sneak preview as MP1B not yet updated for QESD

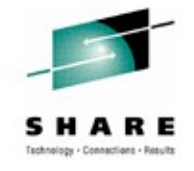

## **CF Manager – QESD (SMDS) cont'd**

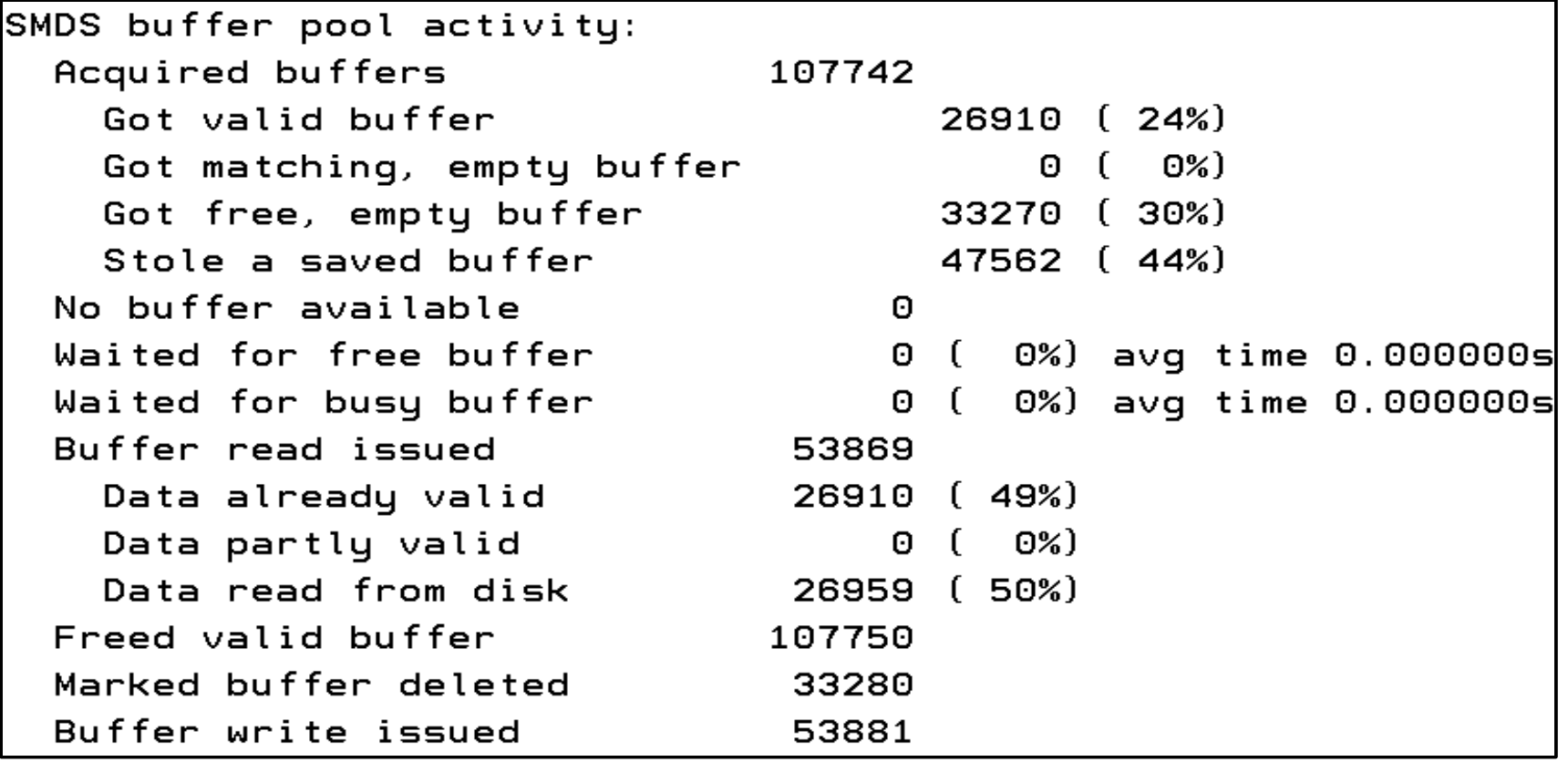

- Half of messages retrieved from buffer pool
- Above is sneak preview as MP1B not yet updated for **QESD**

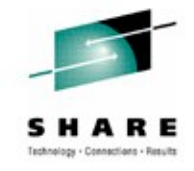

## **CF Manager – QESD (SMDS) cont'd**

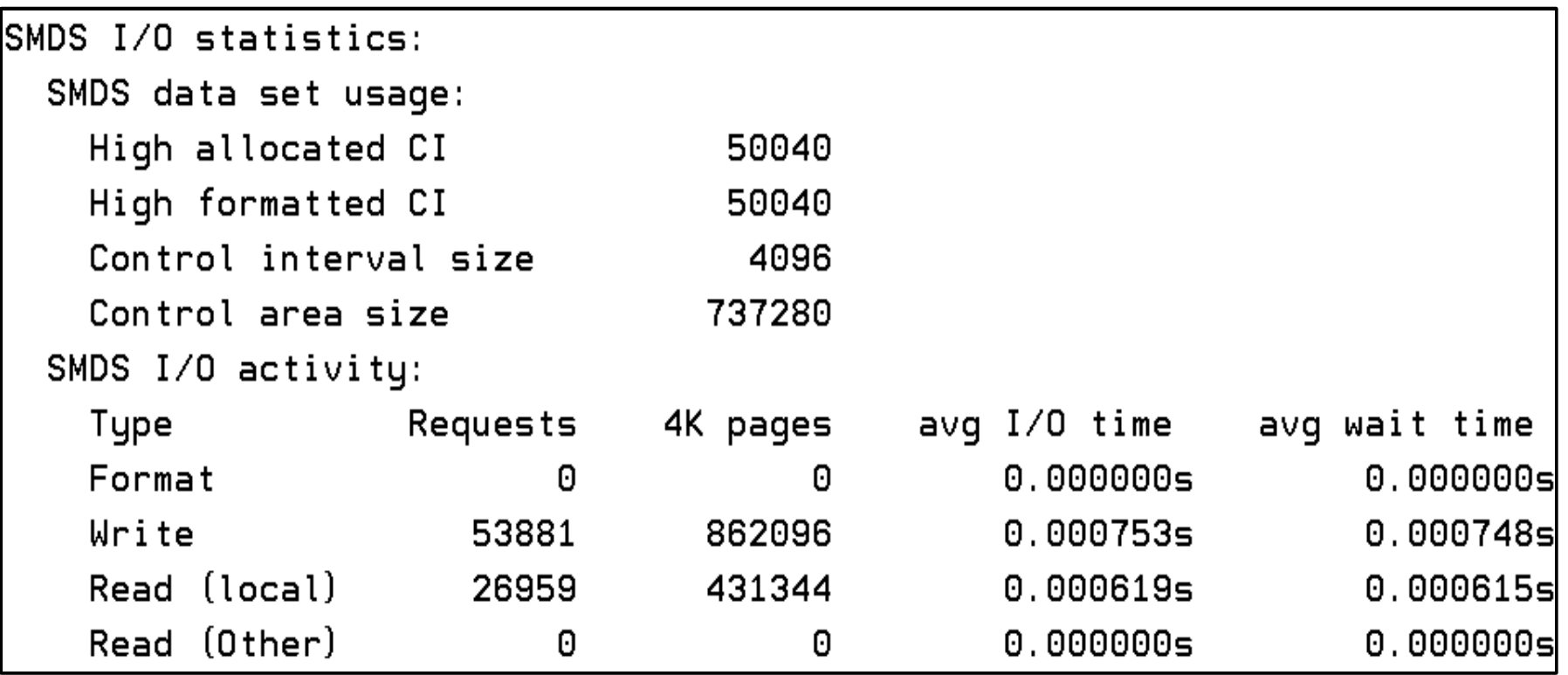

- No 'read (other)' as all messages put and got on same queue-manager
- Above is sneak preview as MP1B not yet updated for QESD

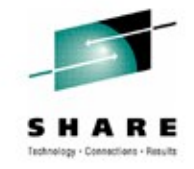

## **Topic Manager – QTST**

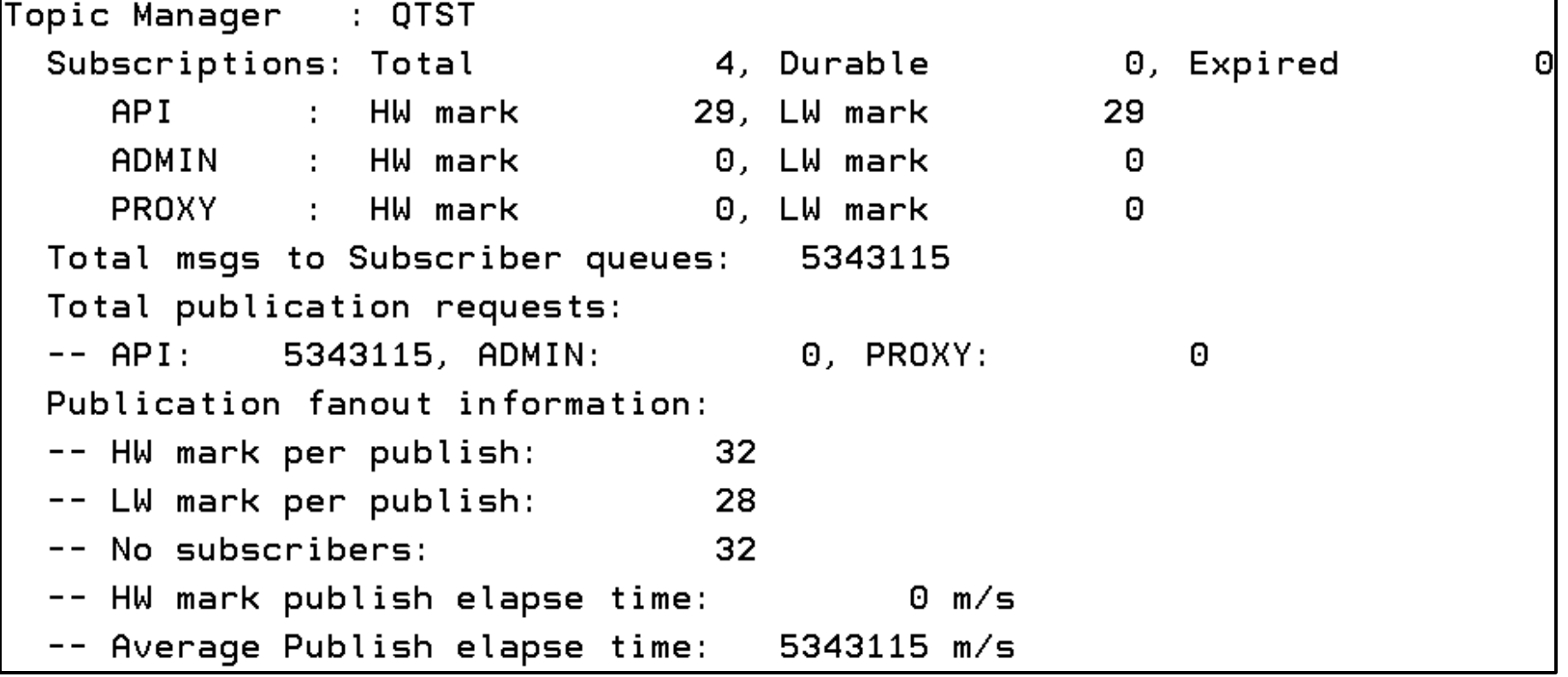

- Details on pub/sub usage
- 'HW mark publish elapse time' and 'Average Publish elapse time' are incorrect – bug in MQ1150 reported!

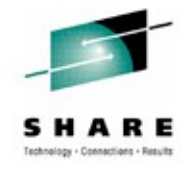

## **Topic Manager – QTST Notes**

- Subscriptions:
	- API MQSUB
	- ADMIN DEFINE SUB
	- PROXY internal (routing publications through a queue manager)

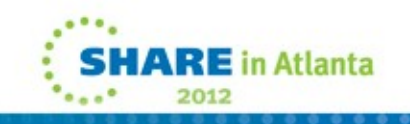

#### **SMF 115 subtype 7 – QSRS, Storage Manager Region Summary**

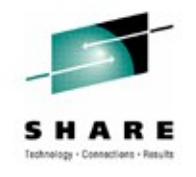

- New for V710
- START TRACE(STAT) DEST(SMF) CLASS(1,**2**)
- QSRSLOAL < 16M USER Region alloc value
- QSRSOLOAL previous value of QSRSLOAL
	- QSRSELOAL > 16M USER Region alloc value
- QSRSOELOAL previous value of QSRSELOAL
- QSRSGBYTES high water mark for number of usable bytes of above-bar storage
- QSRSAVAL amount of free 31-bit storage
- 

• QSRSAVAL64 amount of free above-bar storage

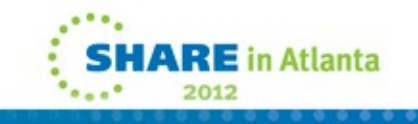

#### **SMF 115 subtype 5 and 6, QSRS and QSGM**

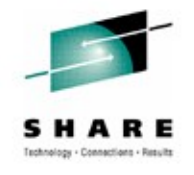

- New for V710
- START TRACE(STAT) DEST(SMF) CLASS(1,**3**)
- Also gives QSRS (subtype 7)
- Of most interest to IBM Support
- SMF 115 subtype 5
	- QSPH, Storage Manager Pool Header Statistics
	- One QSPH per storage pool
	- Current and previous size of pool
- SMF 115 subtype 6
	- QSGM,Storage Manager Getmain Statistics
	- One QSGM per module/offset
	- Shows internal getmains by module/offset

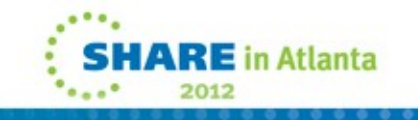

### **SMF 115 recap**

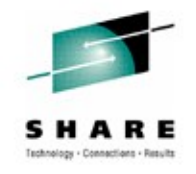

- Number of checkpoints (QJSTLLCP)
- Reads from active/archive logs indicative of backouts (QJSTRACT/QJSTRARH)
- Amount of data being logged (QJSTCIWR)
- Is log buffer big enough (QJSTWTB)
- How effective is log compression (QJSTCmpUncmp/QJSTCmpComp)
- Number of MQ verbs being issued (e.g. QMSTGET number of MQGETs)
- Buffer pool usage is buffer pool being stressed (QPSTDWT)
- Queuing on DB2 server TCBs (Q5ST.DHIGMAX)

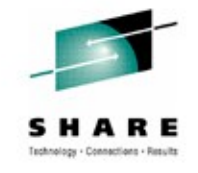

### **Introduction to SMF116 – Class 3**

- START TRACE(ACCTG) DEST(SMF) CLASS(3)
- Control at queue-level with ACCTQ
- Costs 5-10% CPU overhead
- Heavyweight multiple records may be cut for each transaction, and at SMF intervals for long running UoWs
	- Turning this on has been known to swamp an SMF environment
	- But you get marvelous information about what is actually happening
	- Often used in tracking down an application problem and in performance tuning
- Recommendation Even though they are prolific:
	- At least once a month turn on class 3 accounting for one SMF interval
	- Become familiar with the data and with the patterns of WMQ usage

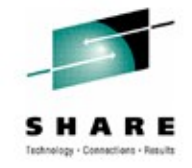

#### **SMF116 – The Header Information**

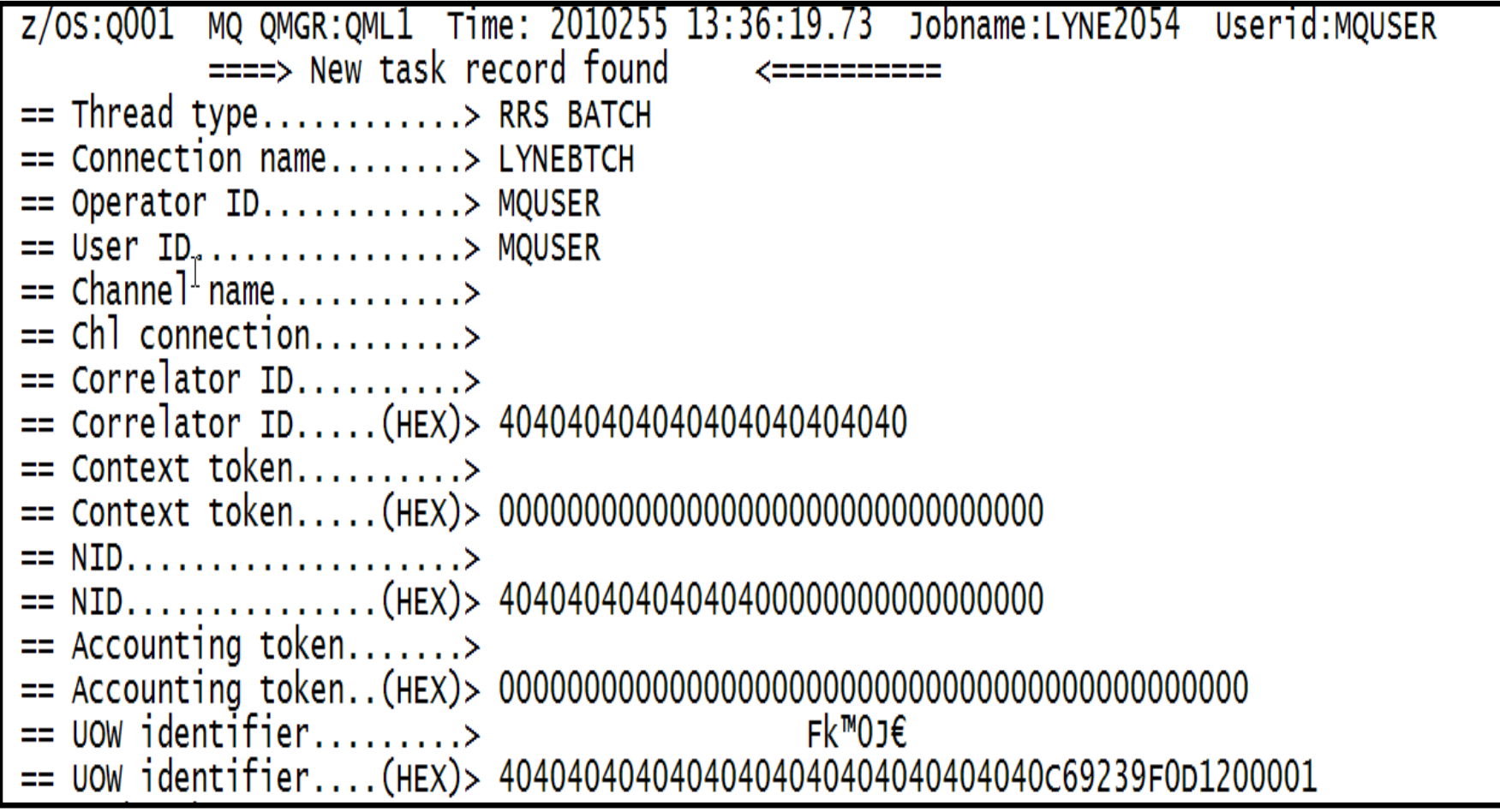

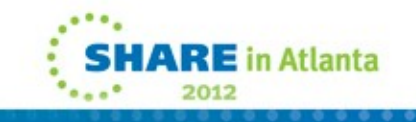

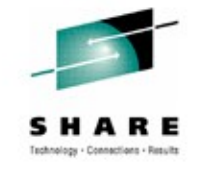

## **SMF116 – The Header Information Notes**

- The Thread type gives you information about the task, in this case it's a batch process. It may also be mover (for channels), CICS and IMS
- Connection name is the jobname
- The channel name will be present when this is a mover thread
- The correlator ID is not the correlation ID
	- If the SMF data is for a CICS transaction, it will contain the transaction ID. The transaction ID for this record is QPUB and the taskid is 43219:
		- == Correlator ID..........> .®.CQPUB.
		- == Correlator ID.....(HEX)> 20AF4B68D8D7E4C20043219C

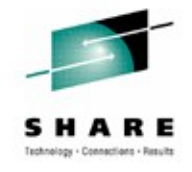

#### **SMF116 – The Header Information cont'd**

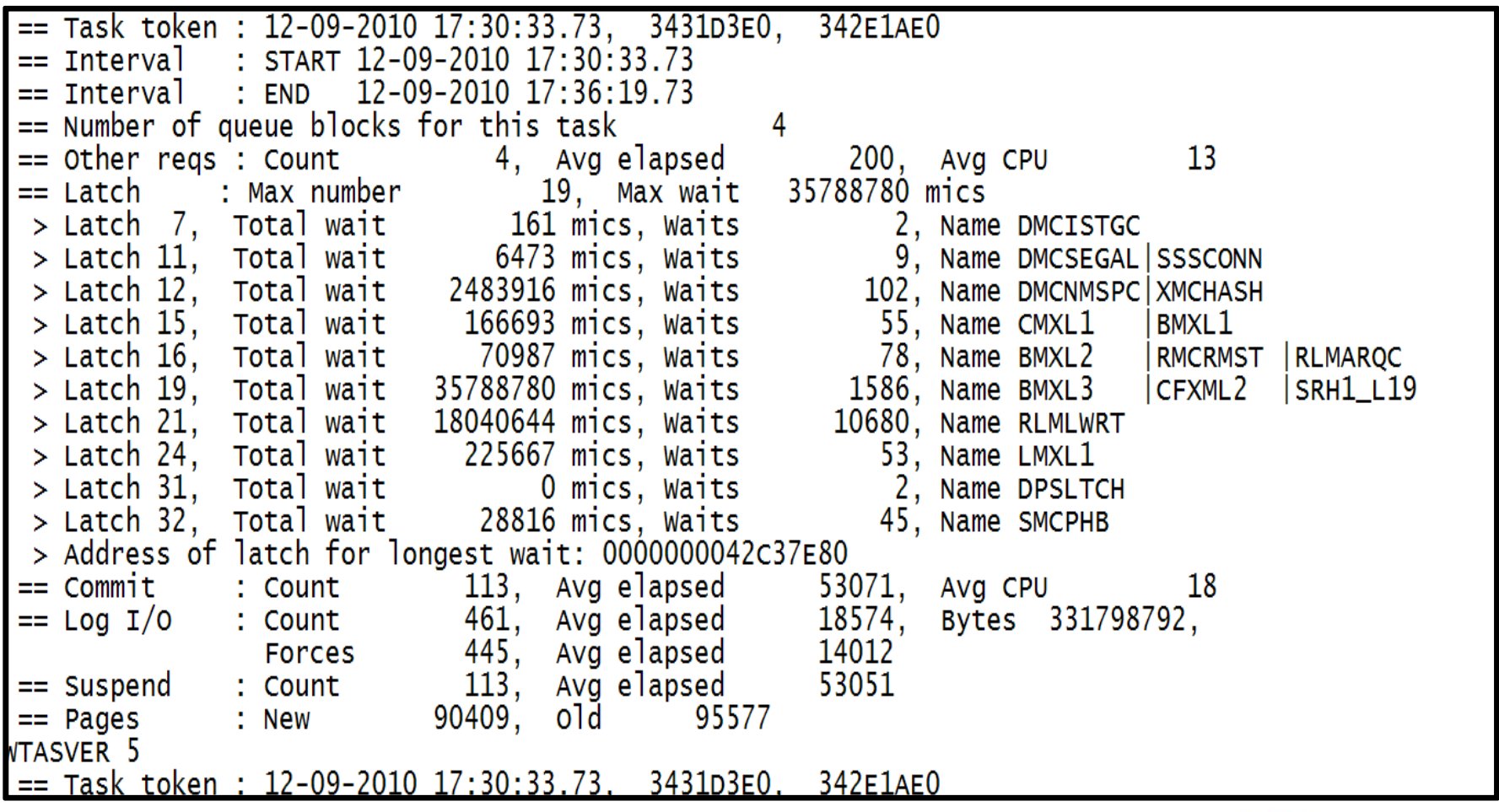

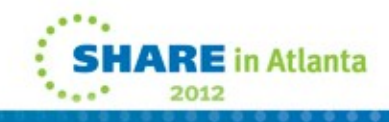

#### **SMF116 – The really interesting header Information**

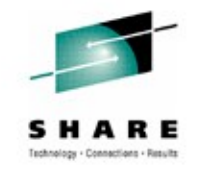

- Task token is the task identifying information
- Since this is a long running task, the interval start and end information may be of interest
- The queue blocks gives you the number of queues that have been accessed
- Then there's the latches………

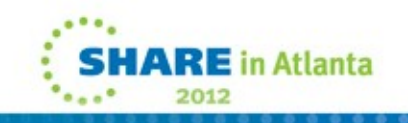

#### **SMF116 – Latching – The Good, the bad and the …..**

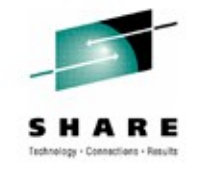

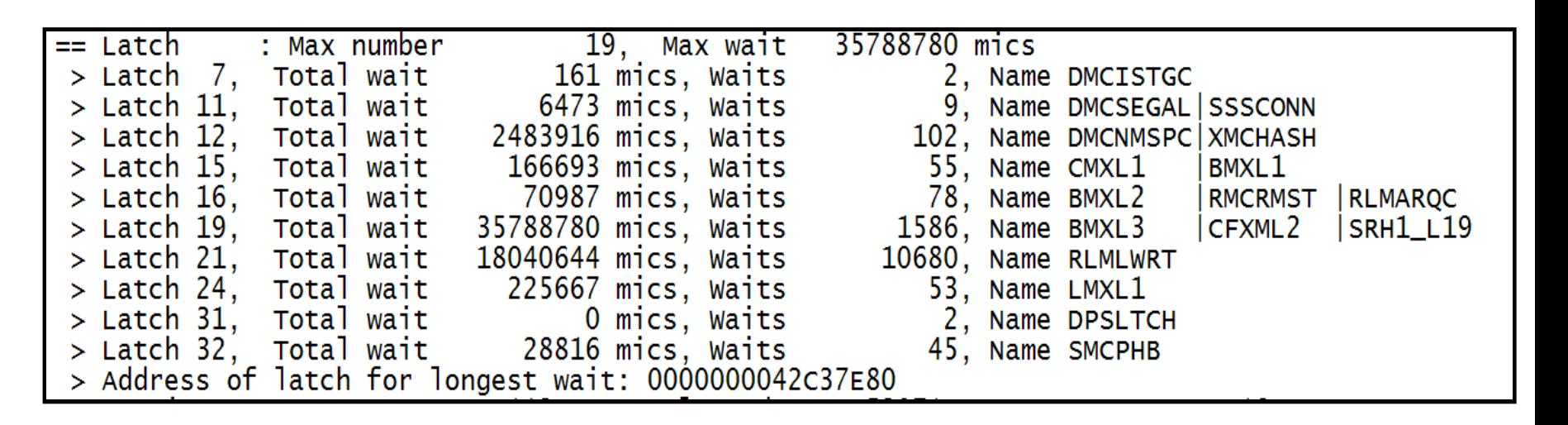

- Latching is performed to serialize requests within the queue manager
- There is always latching going on
	- But there are times when it gets a bit excessive, and needs to be investigated
	- This is one of those times

#### **SMF116 – Latching – The Good, the bad and the …..Notes**

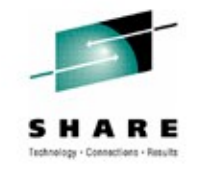

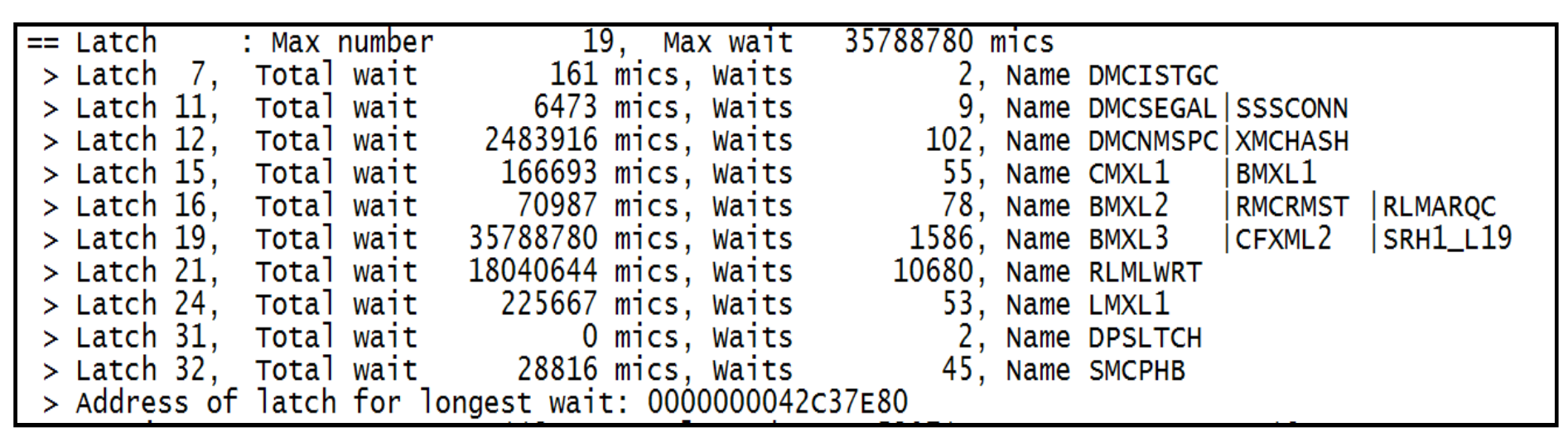

- The 'Max number' is really the latch type that showed the longest wait, in this case latch type 19
- Latch types may be used for multiple purposes
- MP1B has a list of some of the more typical entries, latch 19 is used for serialization to bufferpools
- Latch 21, the second largest wait count, is used when updating log buffers.
- Using these numbers, and looking at the JES message log for the queue manager indicates that during this interval there were numerous log switches and one of the bufferpools expanded
- Further investigation uncovered I/O subsystem issues the logs and the pagesets were on the same devices for this environment, leading to significant contention

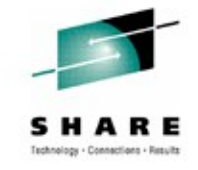

#### **SMF116 – More Header Information**

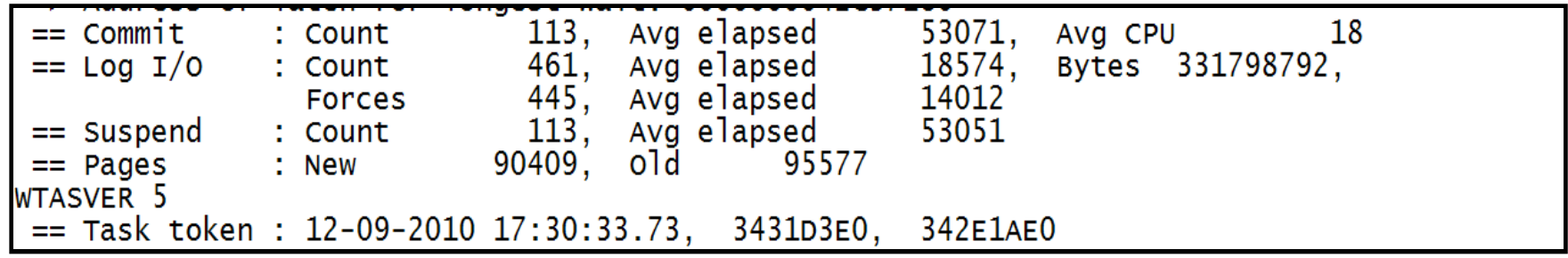

- The commit count is useful, especially when working with long running tasks
- The 'Pages' values show how many new and old buffer pages have been used during this interval by this task

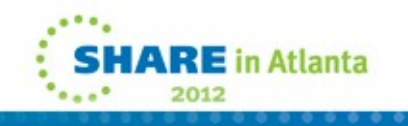

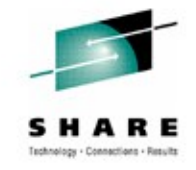

## **SMF116 – Queue Information**

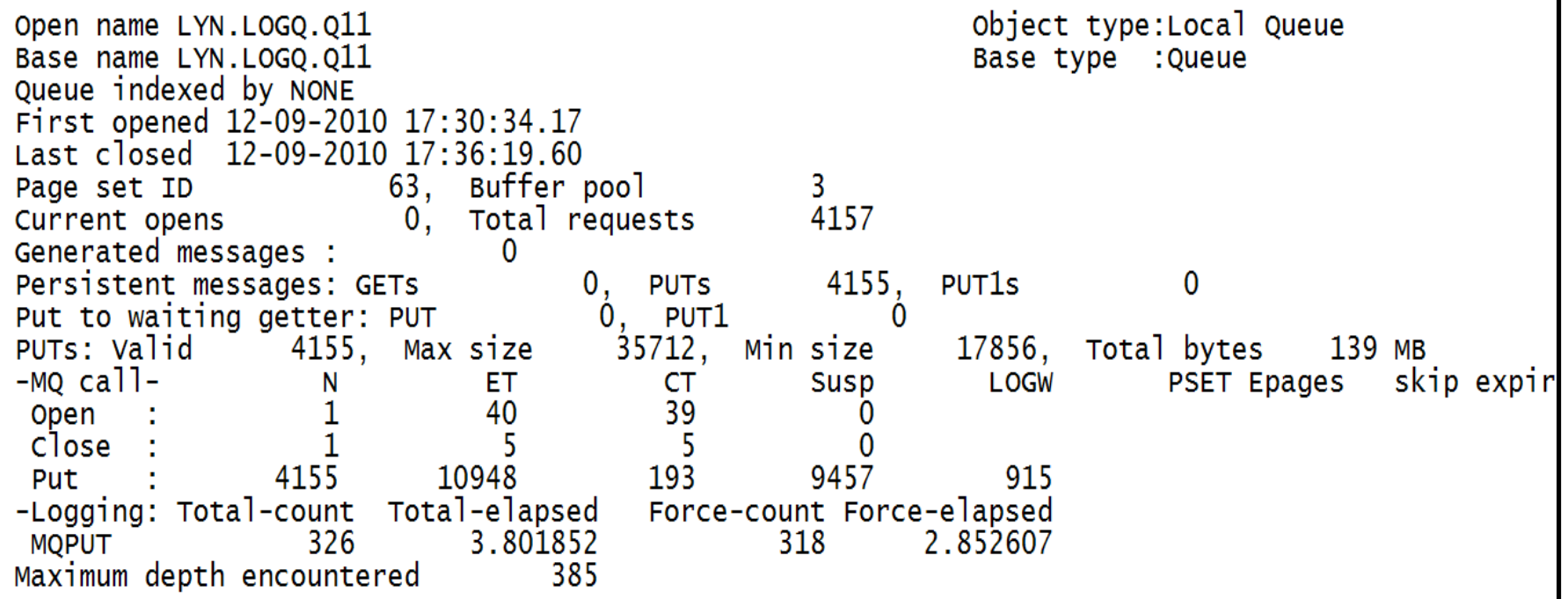

- This is the first queue used by the task
- Detailed information about the queue's use by this task, including:
	- Pageset and bufferpool
	- Number of valid requests
	- Record size range, you an calculate the average size
	- Total elapsed time and cpu time for the requests
	- Maximum depth

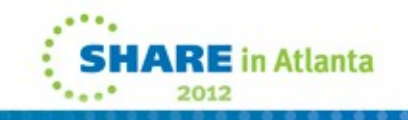

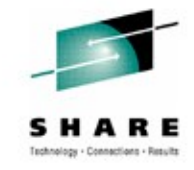

#### **SMF116 – Queue Information**

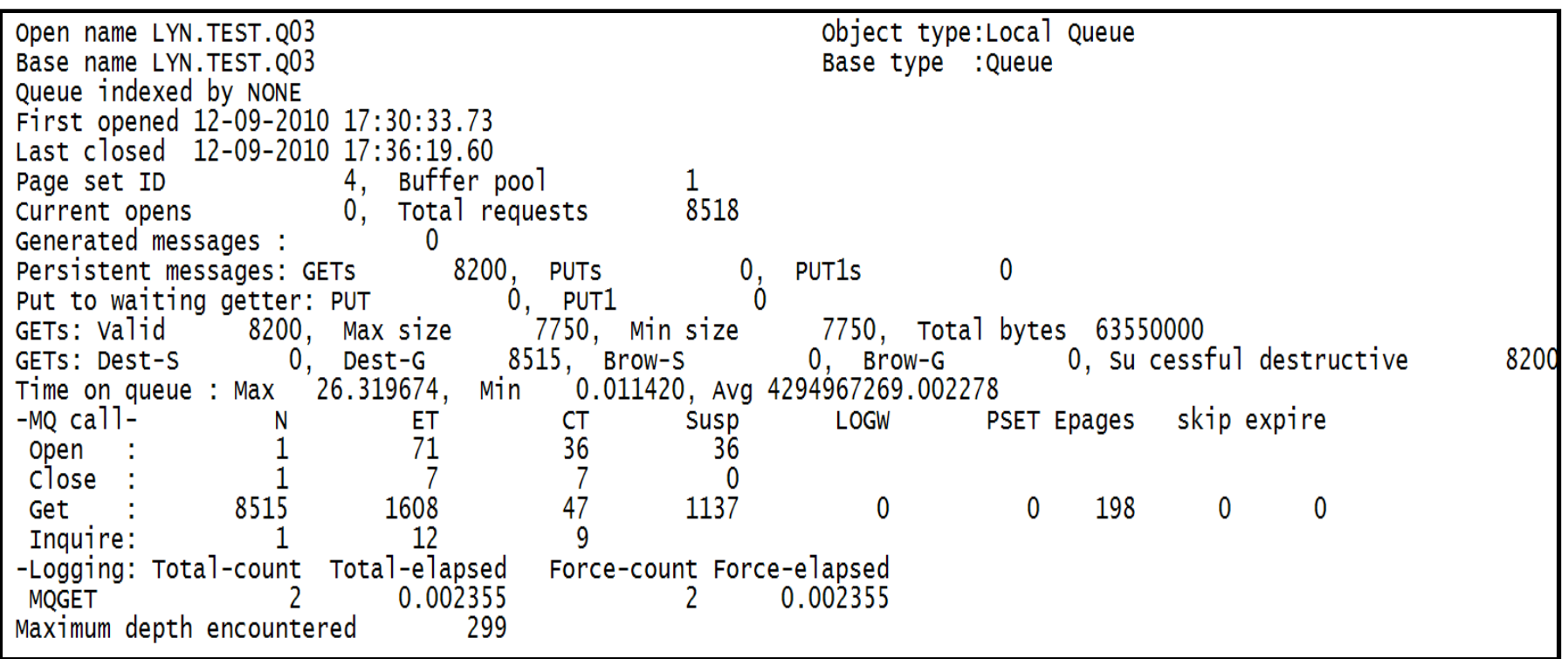

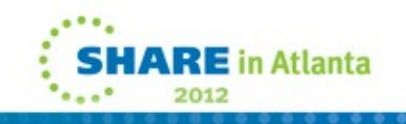

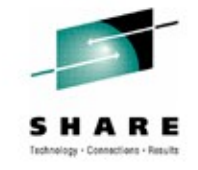

## **SMF116 – Queue Information Notes**

- This is the fourth queue used by the task, the 'get' queue
- In addition to the information common to all queues, the following should be noted on the GET queues
	- Number of valid gets as compared to the total gets issued
		- The difference means that a number of gets returned no message, often due to a get wait expiring
	- Time on queue average sometimes overflows
	- PSET is the average I/O time for a read from a pageset
	- Epages is the number of empty pages there were scanned during a get
	- Skip is the number of pages with messages that were skipped
	- Expire is the number of expired messages that were skipped

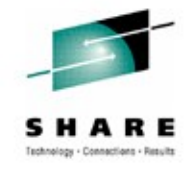

## **SMF116 Uses**

- Channel usage
- Bufferpool/pageset balancing
	- In a high volume request reply scenario if the two queues are on the same pageset, separating them can improve performance
	- When queues have become concentrated in one resource pool
- Preparation for migration to shared queues
	- Min/Max/Average message size and duration on queue
- Application Performance tuning
	- Proper Indexing
	- Elimination of 'hot spots' reducing contention
- Problem determination

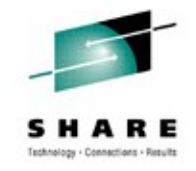

## **SMF116 – What it does not tell you**

- Often a consolidated view is needed
	- How many tasks are concurrently using this set of queues?
	- What tasks are related?
		- Can be determined via the queues accessed, but not easily
- Were security calls made during this task?
- No accounting for the IMS Bridge
- Finally, how can the z/OS information and distributed information be consolidated for a complete view?

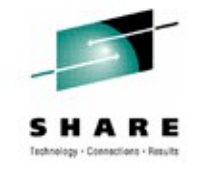

## **SMF116 – A Couple of Gotcha's**

- If starting SMF 116 accounting via START TRACE, will only start accounting for subsequent MQOPENs (so longrunning tasks like channels show lots of 'Other' activity).
	- PM58798 raised to address this (still open).
- Size of WQSTAT records increased by around 2K between V6 and V701 – so a lot more SMF 116 data written to SMF.
- Long-running tasks have SMF 116 records at STATIME. However, STAT tracing must be started. If not, records only written when task ends.
	- PM46937 fixes this.

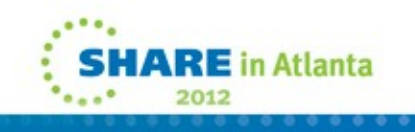

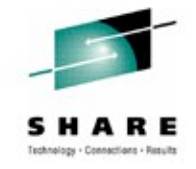

### **SMF 116 accounting recap**

- Which applications used which queue, what did they do with it and how big were those messages!
- CPU cost per MQ verb per queue
- Is "Put to a waiting getter" being used
- How many messages were read from disk
- Persistent v Non Persistent message counts
- How many MQGETs were by msgid/correlid and how many message were skipped to find the right message
- Expired messages
- Why is today slower than yesterday

## **MQCSMF**

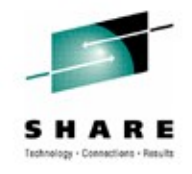

- Another sample program in MP1B
- Analyzes SMF 115 and 116 records and gives notification of any major problems found. e.g.

2000293 VQM2 Buffer pool 3 is too small make larger 2000293 VQM2 Log stats - make OUTBUFF larger. 2000293 VQM2 Archive logs read.

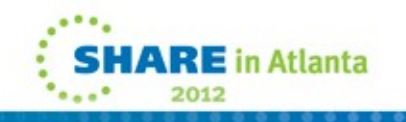

**Thank-you**

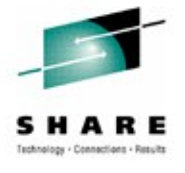

# **Any questions?**

**Please fill in evaluations (Session # 10544)**

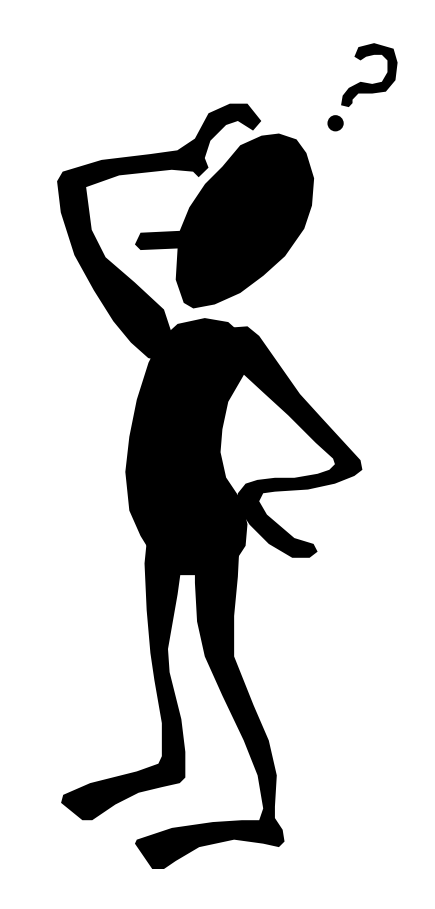

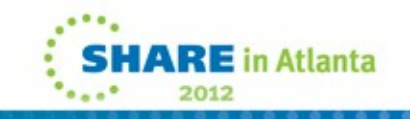

#### **This was session 10544 - The rest of the week ……**

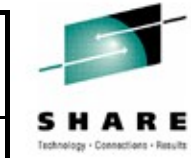

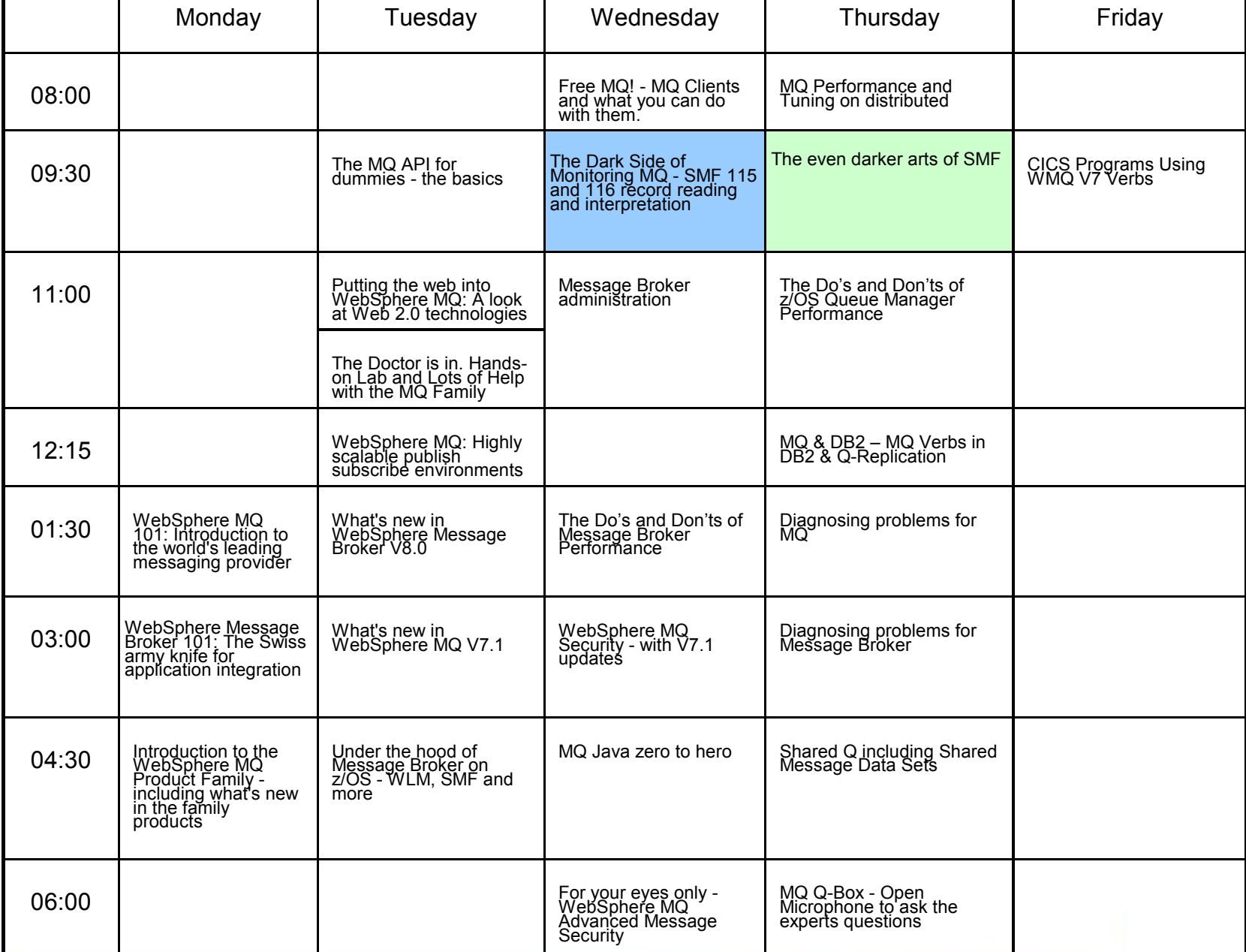